# Connecting to Qualfon Guest Wi-Fi

#### Introduction

Process details on how to connect to the Qualfon Guest Wi-Fi.

#### Details

- 1. A guest account must be set up by either our Service Desk or the Front Desk.
- 2. Each company has different connection methods for its systems. If you have an always-on VPN, open the network settings from the main PC log-in page by selecting the globe icon.

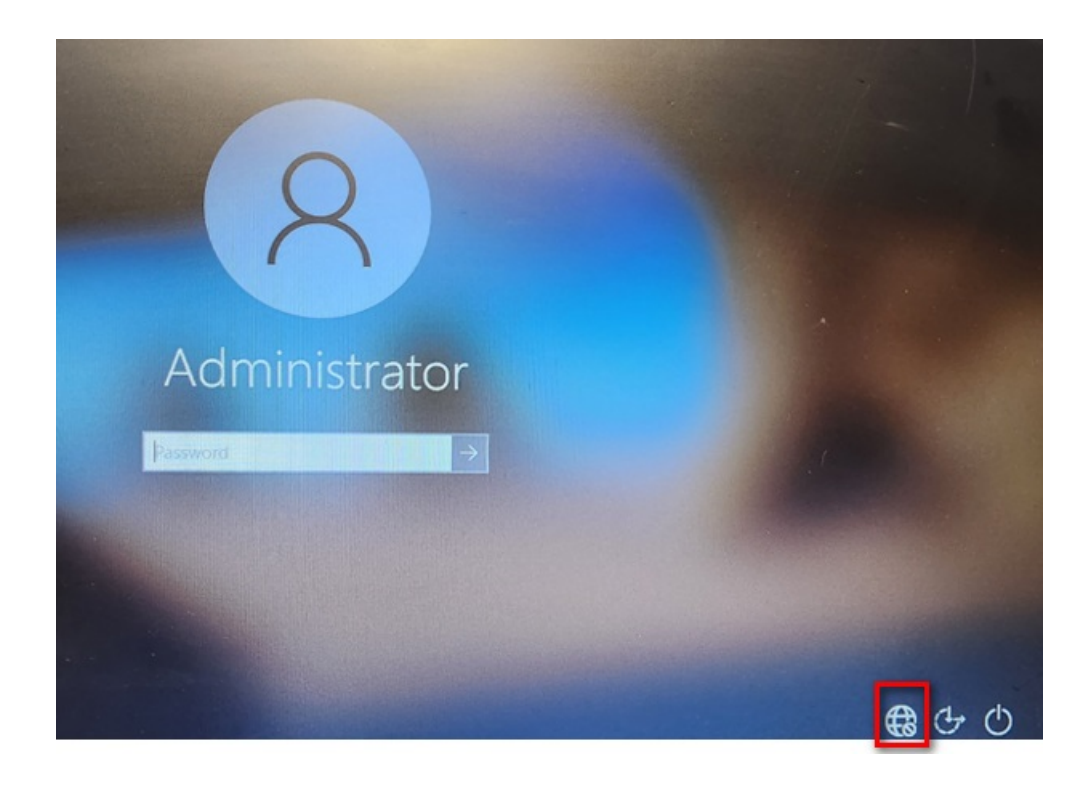

3. Select '**Qualfon\_Guest**' and then connect to the VPN. After the desktop loads, you will be automatically redirected to the **Qualfon Guest login page**.

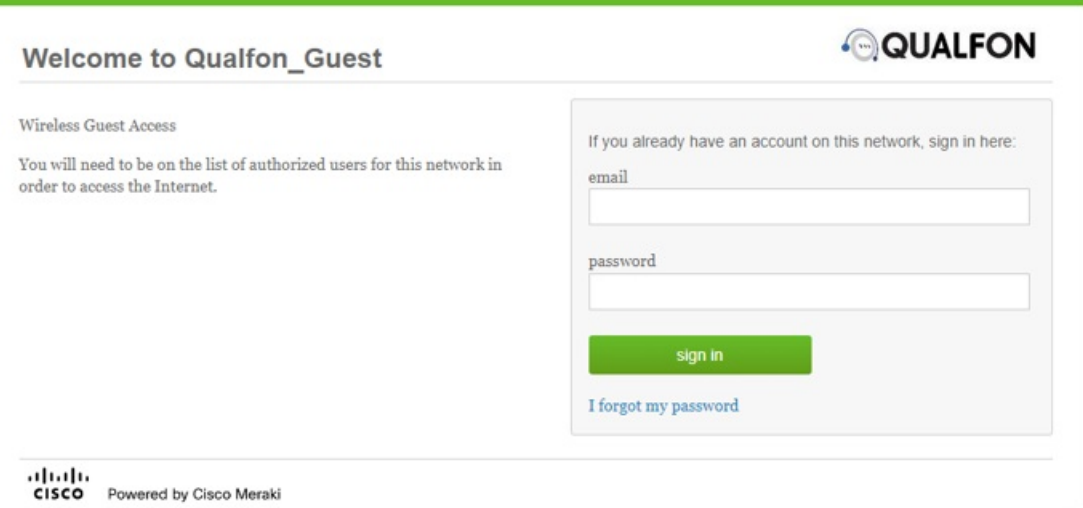

4. If you can sign directly into your PC then in the lower right corner, open the globe icon and select the Wi-Fi network to connect to. You will be redirected shortly to the same sign-in page as shown above.

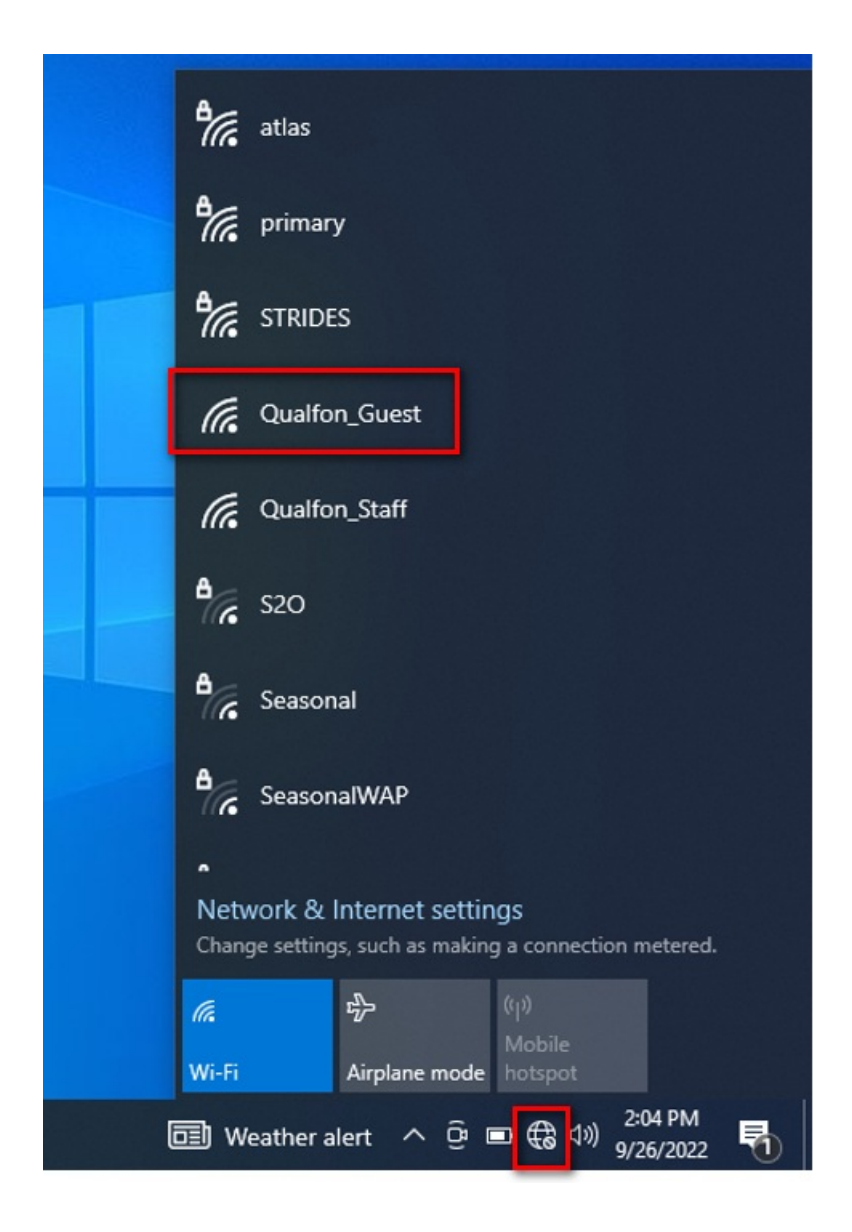

## Related Articles

### Revision History

Date Created: 09/27/2022 12:44 pm EDT Last Modified: 09/27/2022 12:44 pm EDT